#### **Vorwort**

Da ich noch einen stromsparenden IGEL-PC, eine TV-Karte und eine Festplatte herumliegen hatte, wollt ich mich mit dem Thema Linux und DVB auseinandersetzen.

Nach einiger Suche bin ich auf MythTV gestoßen. Da es eine Weboberfläche mitbringt, kann man es bequem aus dem Netzwerk steuern. Außerdem kann man es so auch als Videorecorder nutzen

### **Installation Grundsystem**

Normale Debian 6 Squeeze Installation ohne Grafische Benutzeroberfläche

# **Grafische Oberfläche**

Da das Grundsystem keine Grafische Oberfläche hat, muss sie nachinstalliert werden.

entweder:

aptitude install xorg

aptitude install xfce4

aptitude install xfce4-goodies

Um die Grafik zu starten, einfach startx eingeben.

## **Repositories hinzufügen**

Um MythTV aus den Repositorys zu installieren, muss das entsprechende Source eingebunden werden. Doch zuvor, um keine Probleme mit GnuPGP zu bekommen, muss noch folgendes Paket installiert werden:

aptitude install dep-multimedia-keyring

in /etc/apt/sources.list folgende Repos einbinden

```
#Multimedia Sourcen
deb http://www.deb-multimedia.org squeeze main non-free
#deb-src http://www.deb-multimedia.org squeeze main non-free
```
Um die Repos zur Verfügung zu stellen, noch ein

aptitude update

#### **Installation**

Entweder wird das Front- und Backend separat installiert (auf verschiedenen Rechnern),

 aptitude install mythtv-frontend aptitude install mythtv-backend

oder beides auf einmal (auf einem Rechner)

aptitude install mythtv

Dabei wird ein MySQL-Server installiert, der ein root-Passwort fordert. Diese sollte sicher sein und man sollte es sich aufschreiben.

From: <https://wiki.da-checka.de/>- **PSwiki**

Permanent link: **<https://wiki.da-checka.de/doku.php/wiki/basteleien/videorecorder?rev=1344080550>**

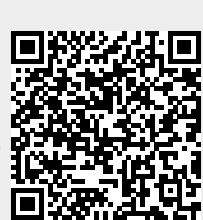

Last update: **2012/08/04 13:42**